## 友だち追加方法

初めての方は、まずLINEアプリをダウンロードしてください。 既にLINEアプリをダウンロードしている方は、下記の方法で友だち追加をしてください。

## 【追加方法1】QRコードからご登録

「その他」→「友だち追加」→「QRコード」から読み取り、

「追加」をタップして登録完了です!

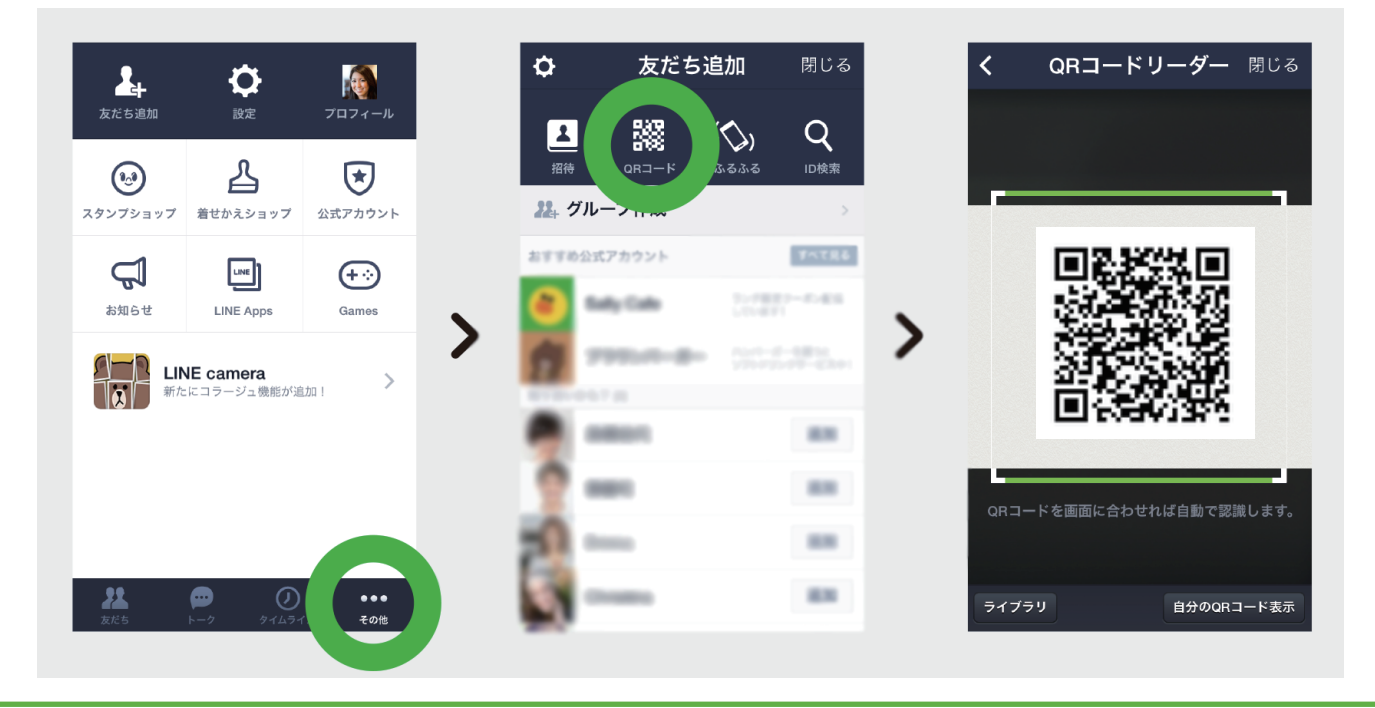

## 【追加方法2】IDを検索してご登録

「その他」→「友だち追加」→「ID検索」→「@toyamadaiwa」と入 力して検索→「追加」タップして登録完了!

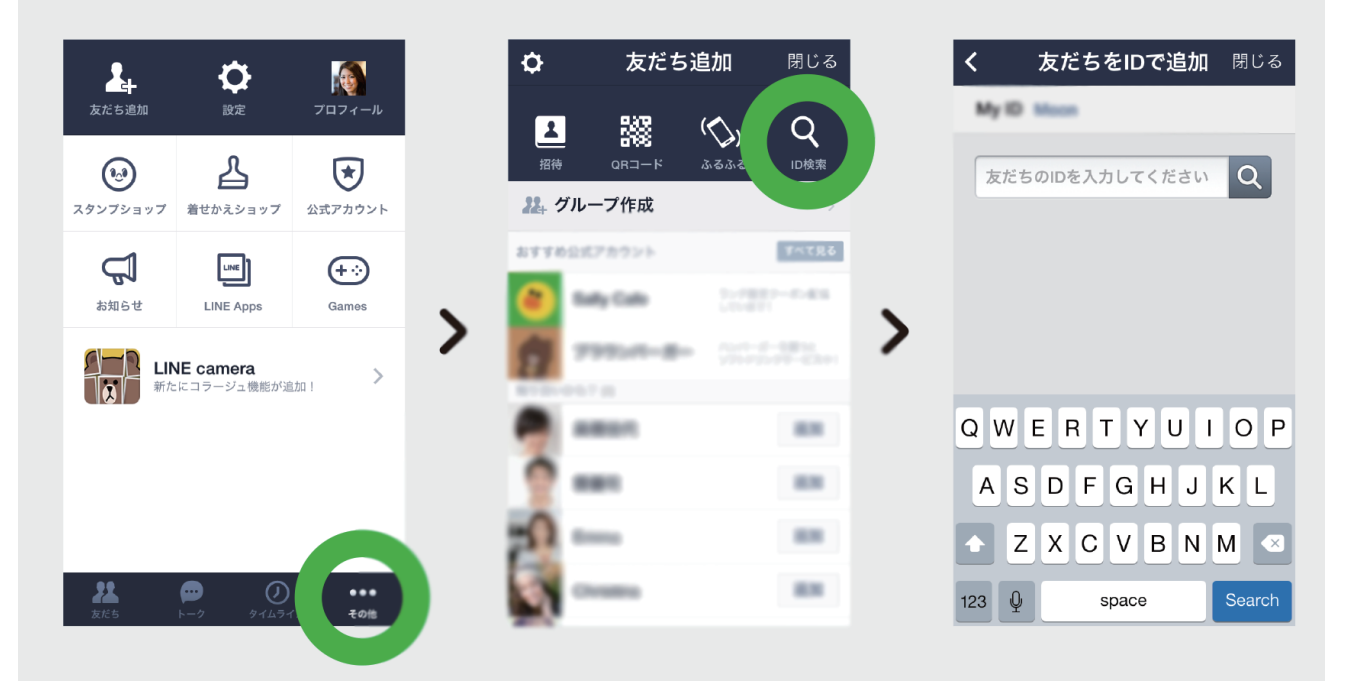